## Компьютерный практикум по алгебре в среде **MATLAB**<br>Макаров Сергей Львович, smakarov@hse.ru

http://serjmak.com/2students/matlaba

2 модуля, 36 часов практических занятий (16 занятий/заданий всего), 78 часов самостоятельной работы

2 модуль: 18 часов практических занятий (ПЗ) = 4 занятия, контрольная работа (тест, или КР1) в конце модуля.

3 модуль: 18 часов практических занятий = 4 занятия, контрольная работа (тест, или КР2) и экзамен (Э) в конце модуля.

Результирующая оценка =0,6\*Накопленная оценка + 0,4\*Э

Накопленная оценка = 0,3\*КР1 + 0,3\*КР2 + 0,4\*ПЗ

Оценка за практику  $\frac{1}{\Pi 3} = \frac{1}{2} * \sum_{i=1}^{3} \Pi 3$ . где Мі - количество пунктов (задач) в ПЗі, Nі - количество решённых пунктов.

Если Накопленная оценка >= 9, то Э = 10 (автомат).

Все оценки (Накоп, Э, КР1, КР2, П3, П3і – по 10-балльной шкале, округляются обычным способом: 4,5 = 5, 4,4 = 4)

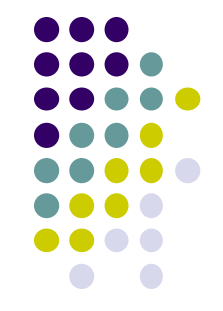

# **Компьютерный практикум по алгебре в среде**

**MATLAB** Если студент не успевает закончить работу на практическом занятии, он может доделать её дома. В оценке работы на практических занятиях учитывается оригинальность, корректность и полнота выполнения каждого из пунктов практического занятия.

Каждое из 8 практических занятий состоит из нескольких пунктов. Количество этих пунктов может быть разным - 10, 12, 7 и т.д.

За каждый правильно решённый пункт даётся 1 балл. В случае частичного решения пункта практического занятия (решён наполовину, на треть и т.д.) за него выставляется соответствующая дробная оценка, или неполный балл. Например, если практическое занятие состоит из 7 пунктов, а студент решил только 5, оценка за выполнение этого практического занятия будет равна 7 по 10-балльной шкале.

Если студент на практическом занятии, на контрольной работе или на экзамене списал решение задания у другого студента, любезно предоставившего своё решение, обоим студентам (троим, четверым и т.д. - были случаи), согласно правилам НИУ

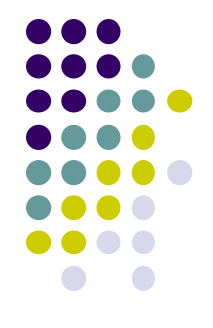

### **МАТLAB Компьютерный практикум по алгебре в среде**

- Теоретическое описание и практическое знакомство с интегрированно математической системой MATLAB.
- Системы линейных и матричных уравнений.
- Векторная алгебра. Векторы и операции над ними.
- Базис, координаты векторов в базисе. Декартова система координат. Скалярное произведение векторов.
- Векторное, смешанное, внешнее произведение векторов. Альтернативные системы координат.
- Задачи на векторы. QR-разложение. Системы с плохо обусловленными матрицами. Переопределённые и недоопределённые системы. Собственные числа и векторы матриц.
- Прямые и итерационные методы решения СЛАУ.
- Разреженные матрицы.

### **ПО**

**Matlab** версии не ниже **R2014a.**

### **Компьютерный практикум по алгебре в среде MATLAB**

### **Практическое занятие 1**

http://serjmak.com/2students/matlabma/seminar1.ppt

### **Темы**

Теоретическое описание и практическое знакомство с интегрированной математической системой MatLab. Настройка среды, синтаксис. Виды вычислений: символьные, численные. Символьные вычисления: алгебра, решение алгебраических уравнений, линейная алгебра. Графики функций.

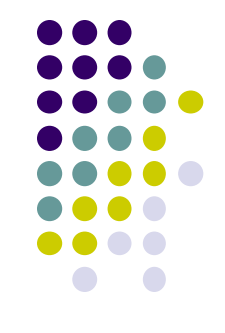

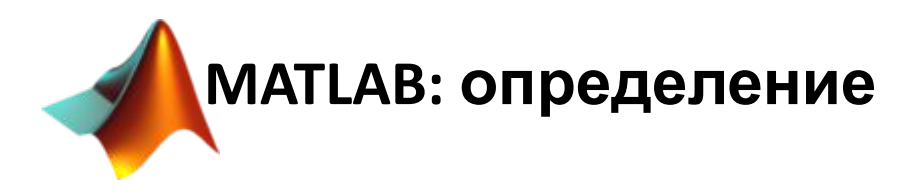

**MATLAB** (сокращение от англ. *«Matrix Laboratory»*) - **пакет прикладных программ** для решения задач технических вычислений и одноимённый **язык программирования**, используемый в этом пакете. **MATLAB** используют более 1 000 000 инженерных и научных работников, он работает на большинстве современных операционных систем, включая Linux, Mac OS, Solaris (начиная с версии R2010b поддержка Solaris прекращена) и Microsoft Windows.

**Последняя версия:** R2019b (MATLAB Version 9.7)

**Сайт:** http://mathworks.com

Язык MATLAB является высокоуровневым интерпретируемым языком программирования, включающим основанные на матрицах структуры данных, широкий спектр функций, интегрированную среду разработки, объектно-ориентированные возможности и интерфейсы к программам, написанным на других языках программирования.

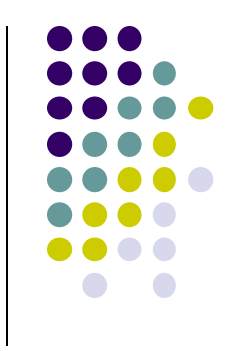

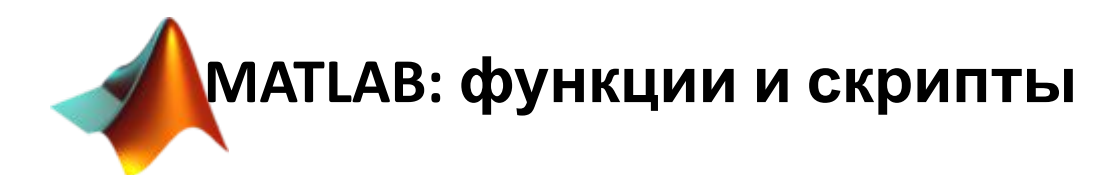

Программы, написанные на MATLAB, бывают двух типов **функции** и **скрипты**. Функции имеют входные и выходные аргументы, а также собственное рабочее пространство для хранения промежуточных результатов вычислений и переменных. Скрипты же используют общее рабочее пространство. Как скрипты, так и функции сохраняются в виде текстовых файлов и компилируются в машинный код динамически. Существует также возможность сохранять так называемые *pre-parsed* программы — функции и скрипты, обработанные в вид, удобный для машинного исполнения. В общем случае такие программы выполняются быстрее обычных, особенно если функция содержит команды построения графиков.

Основной особенностью языка MATLAB являются его широкие возможности по работе с матрицами, которые создатели языка выразили в лозунге «думай векторно» (*Think vectorized*).

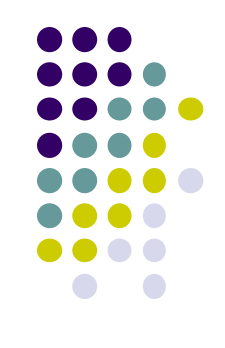

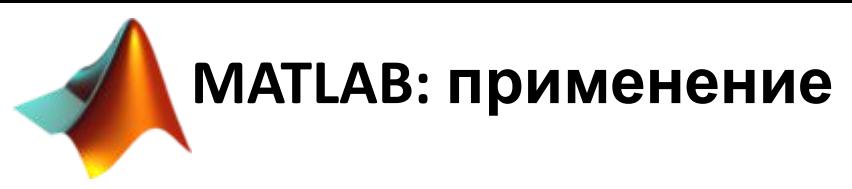

**Математика и вычисления:** матрицы и линейная алгебра, многочлены и интерполяция, математическая статистика и анализ данных, обработка данных, дифференциальные уравнения, разреженные матрицы, целочисленная арифметика и т.д.**)**

**Разработка алгоритмов:** MATLAB предоставляет удобные средства для разработки алгоритмов, включая высокоуровневые с использованием концепций объектноориентированного программирования.

**Визуализация данных:** в составе пакета MATLAB имеется большое количество функций для построения графиков, в том числе трёхмерных, визуального анализа данных и создания анимированных роликов.Встроенная среда разработки позволяет создавать графические интерфейсы пользователя.

**Независимые приложения:** программы MATLAB, как консольные, так и с графическим интерфейсом пользователя, могут быть собраны с помощью компоненты *MATLAB Compiler* в независимые от MATLAB исполняемые приложения или динамические библиотеки, для запуска которых на других

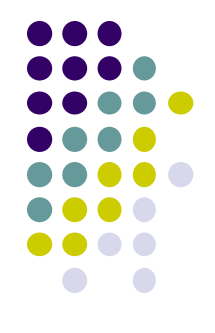

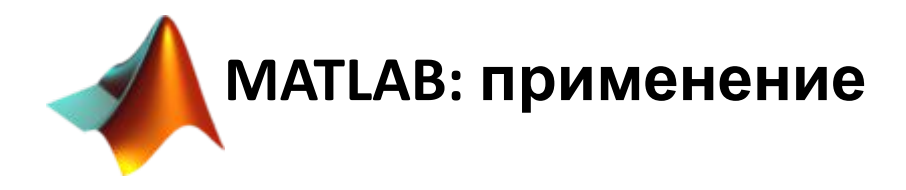

**Внешние интерфейсы:** Пакет MATLAB включает различные интерфейсы для получения доступа к внешним подпрограммам, написанным на других языках программирования, данным, клиентам и серверам, общающимся через технологии Component Object Model или Dynamic Data Exchange, а также периферийным устройствам, которые взаимодействуют напрямую с MATLAB. Многие из этих возможностей известны под названием MATLAB API.

Среди интерфейсов: COM, .NET, DDE, web-services, COM port, MEX files, DLL.

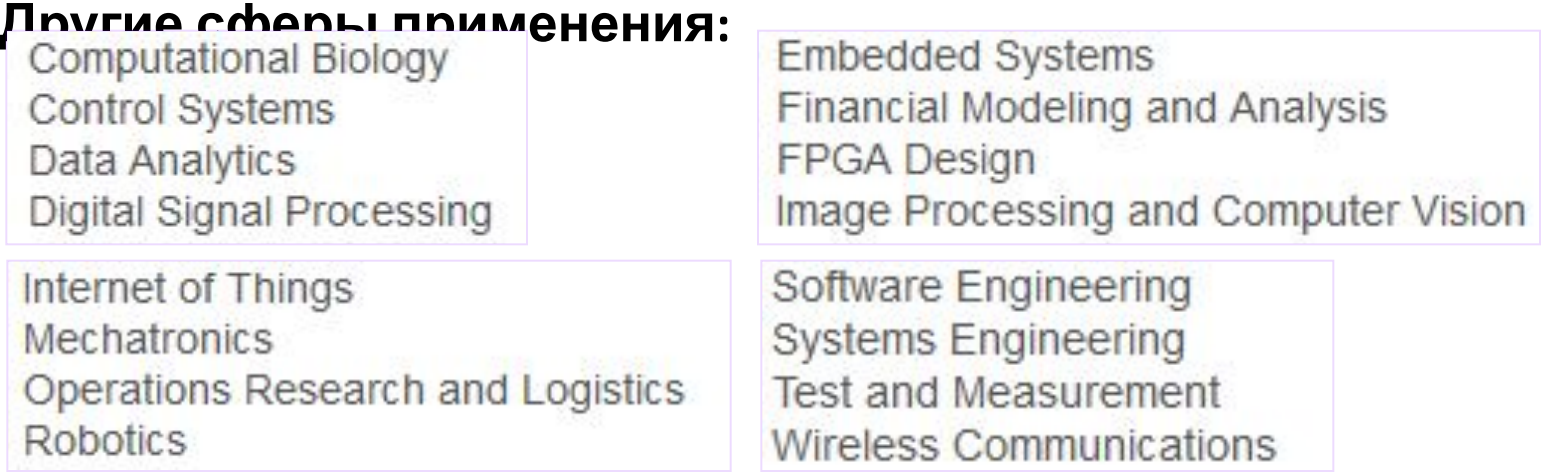

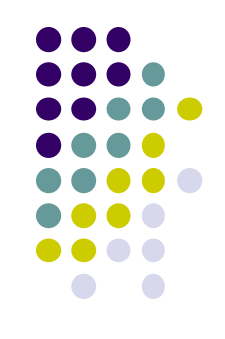

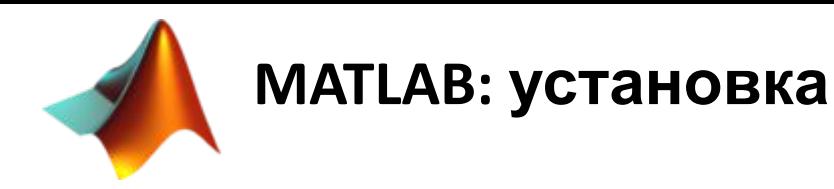

1) http://www.mathworks.com/ - Products

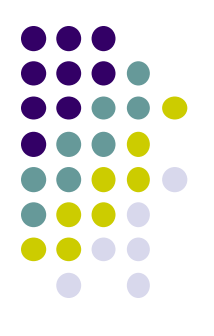

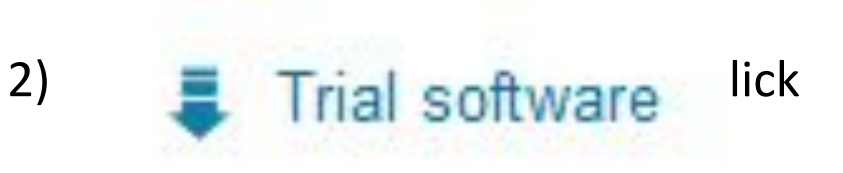

3) Log in / Enter your email, then - create account

**MATLAB: установка**

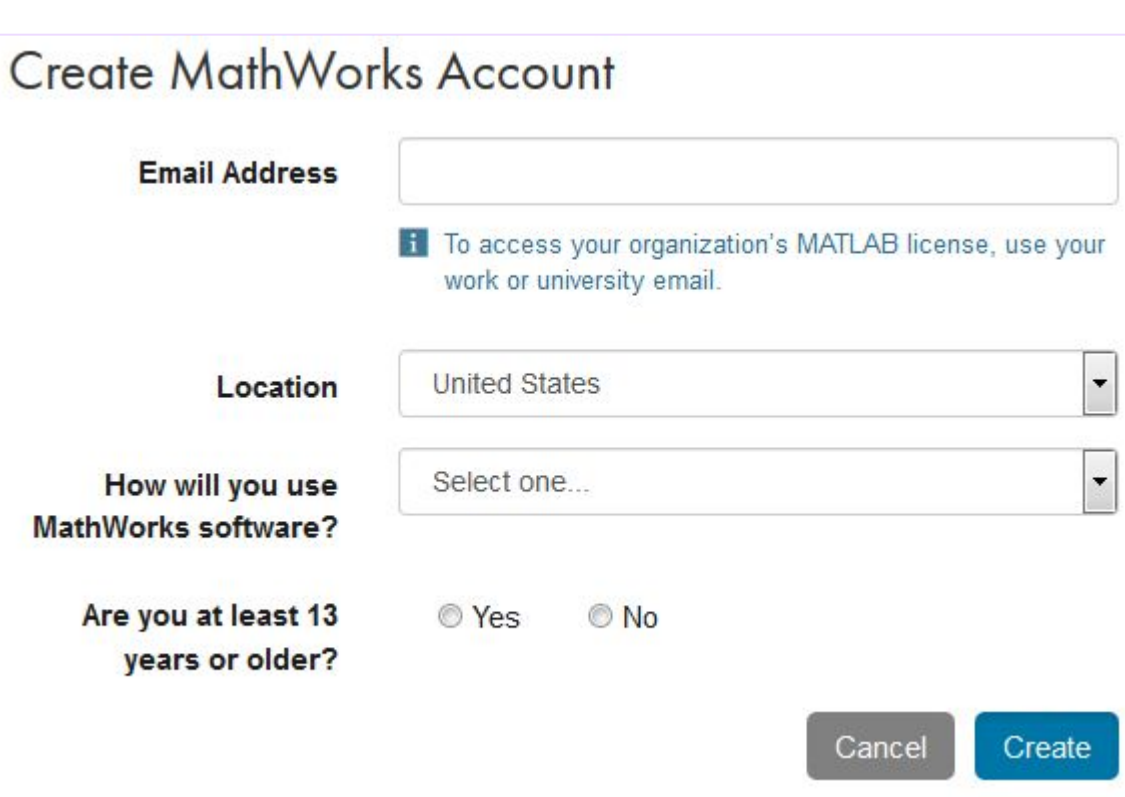

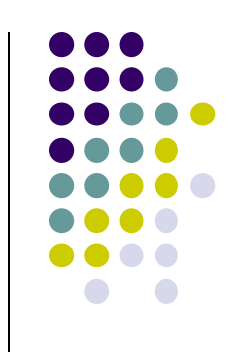

#### Thank you for registering with MathWorks!

To complete the registration process, verify your email address by clicking this link:

Sincerely, MathWorks Customer Service Team

 $4)$ 

**МАТLAB: установка** 

#### Finalize your MathWorks Account information for:  $\Box$ @mail ru

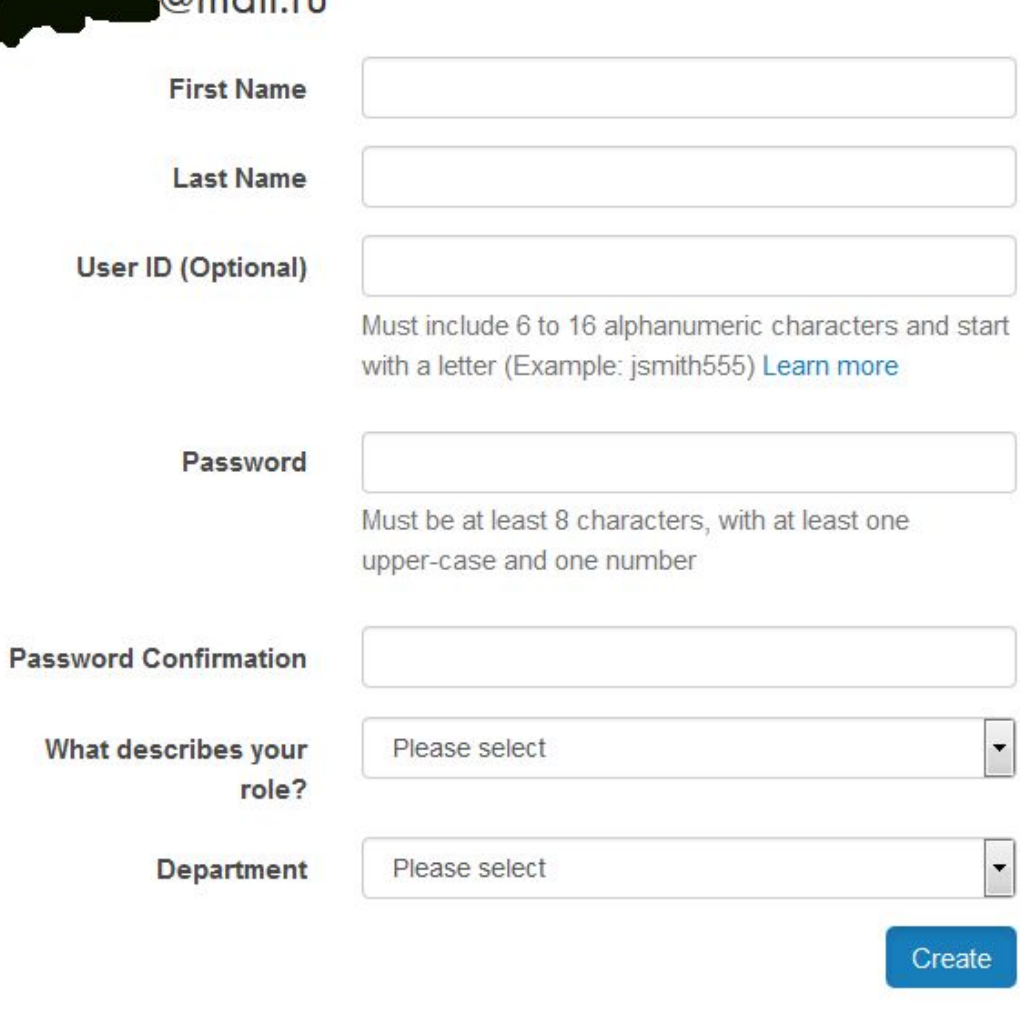

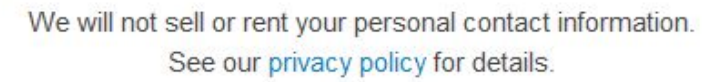

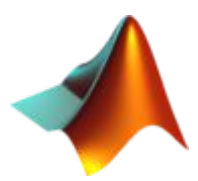

**MATLAB: установка** 

Provide additional profile information.

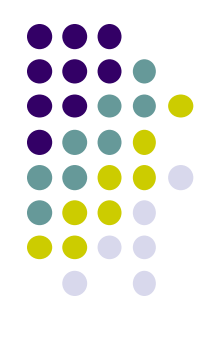

#### Enter your contact information to continue

\*Email

7)

\*Company/University

Enter the official name

\*City

\*Zip Code<sup>C</sup>

\*Phone

Include country code before the telephone<sup>c</sup> number. (Example: +34-70-555-5555)

\*Job Title

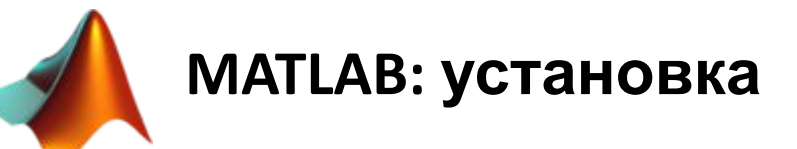

8) Symbolic Math Toolbox + Optimization Toolbox

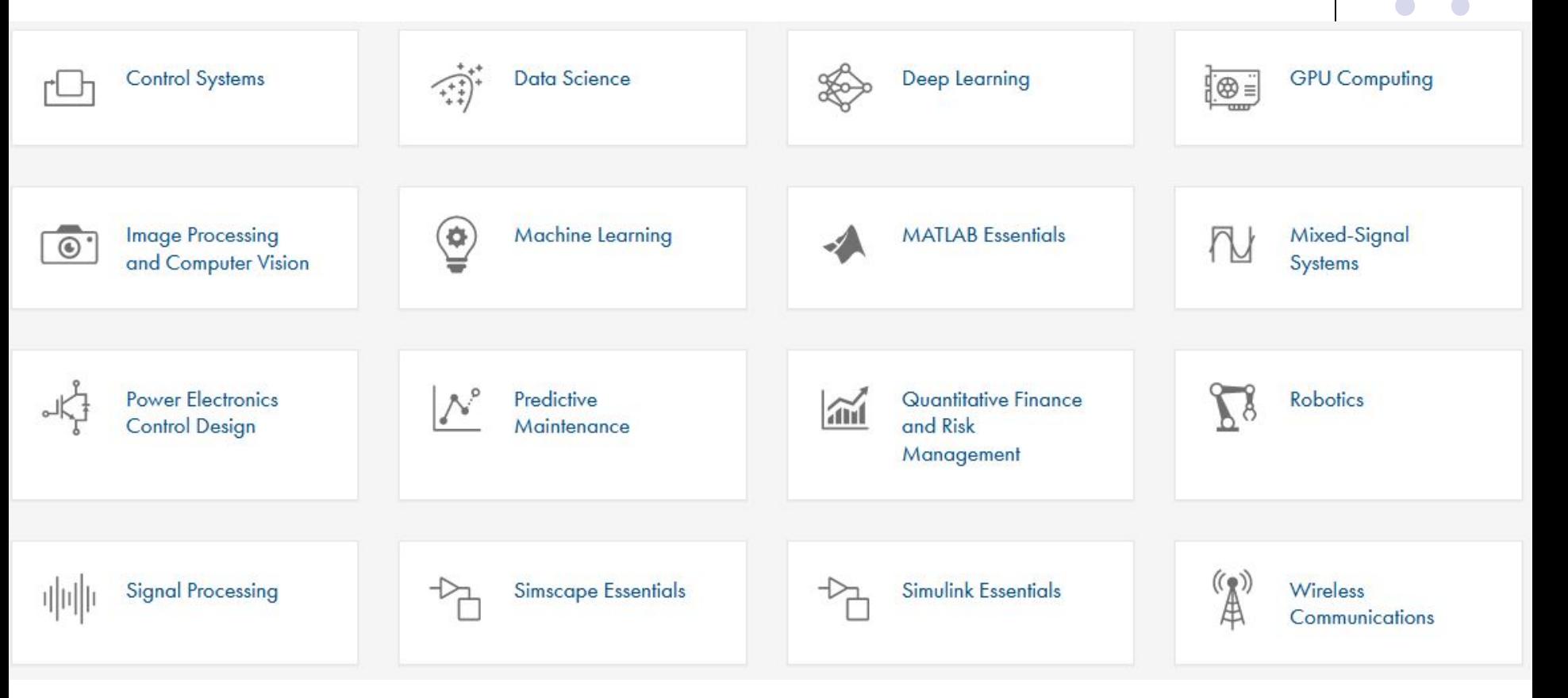

нажмите на какой-то пакет из перечисленных, чтобы увидеть список инструментов в нём и найти в них требуемые 2 тулбокса

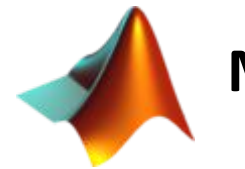

**MATLAB: установка** 

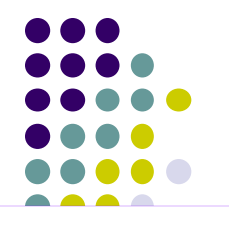

#### 9) MathWorks<sup>®</sup>

### **Downloads**

To finish preparing your R2018b trial, we need some information about your environment (select all that apply):

I plan to use my trial products with other MATLAB R2018b products installed on my computer. My computer will have a persistent internet connection while I use my MATLAB trial.

#### Continue

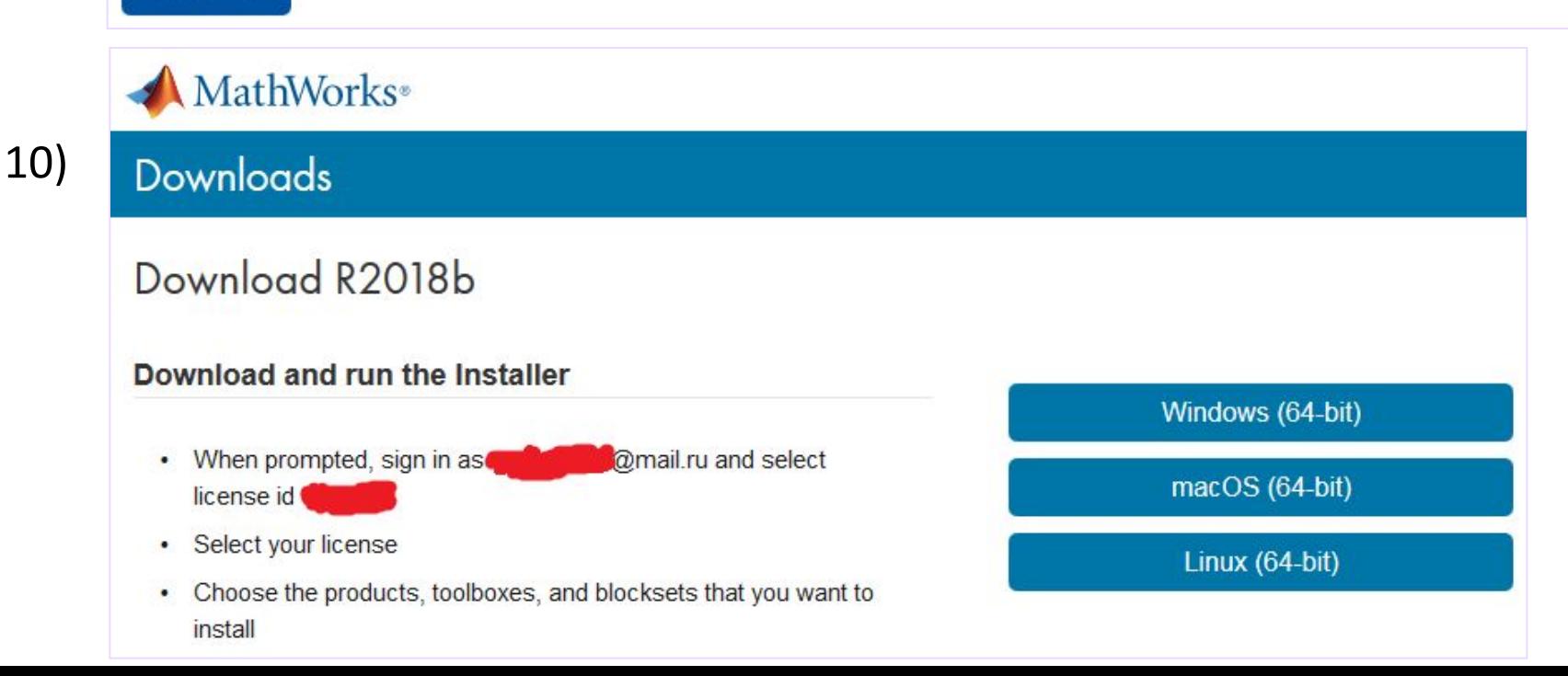

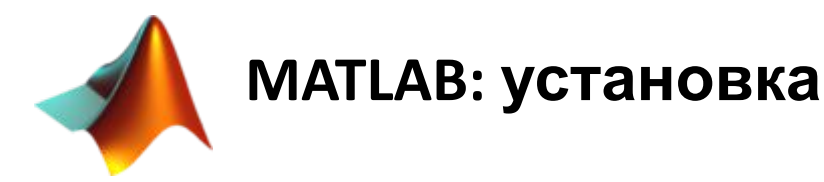

#### $12)$ install it

MathWorks Installer

#### Select installation method

**O Log in with a MathWorks Account** 

Requires an Internet connection

◯ Use a File Installation Key What is this?

No Internet connection required

MathWorks products are protected by patents (see mathworks.com/patents) and copyright laws. By entering into the Software License Agreement that follows, you will also agree to additional restrictions on your use of these programs. Any unauthorized use, reproduction, or distribution may result in civil and criminal penalties.

MATLAB and Simulink are registered trademarks of The MathWorks, Inc. Please see mathworks.com/trademarks for a list of additional trademarks. Other product or brand names may be trademarks or registered trademarks of their respective holders.

 $Next >$ 

< Back

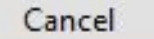

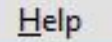

**Connection Settings** 

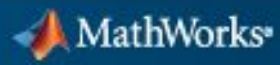

**MATLAB**<sup>\*</sup>

**R2018b** 

 $\times$ 

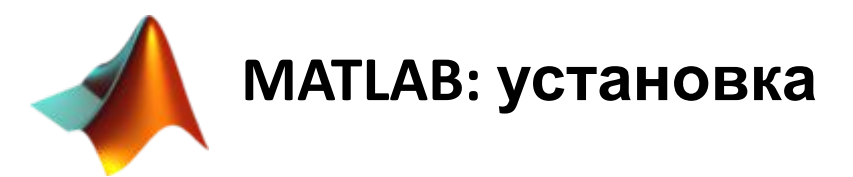

### $13)$ install it License Selection

#### Select a license or enter an Activation Key

The installer will determine which products to install based on your license.

Select a license

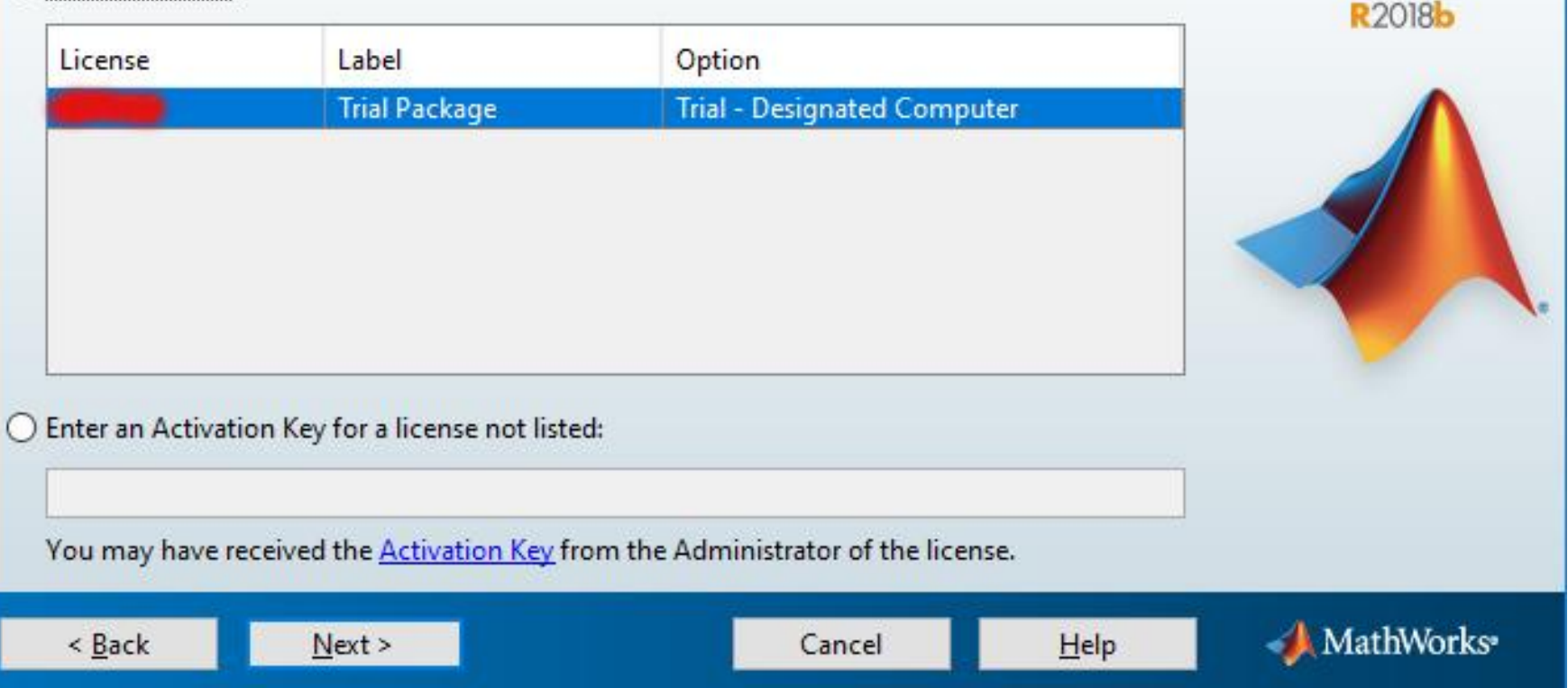

 $\Box$ 

MATLAB' SIMULINK'

 $\times$ 

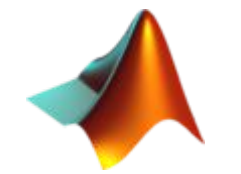

### **MATLAB: установка**

#### $13)$ install it

Product Selection

#### Select products to install

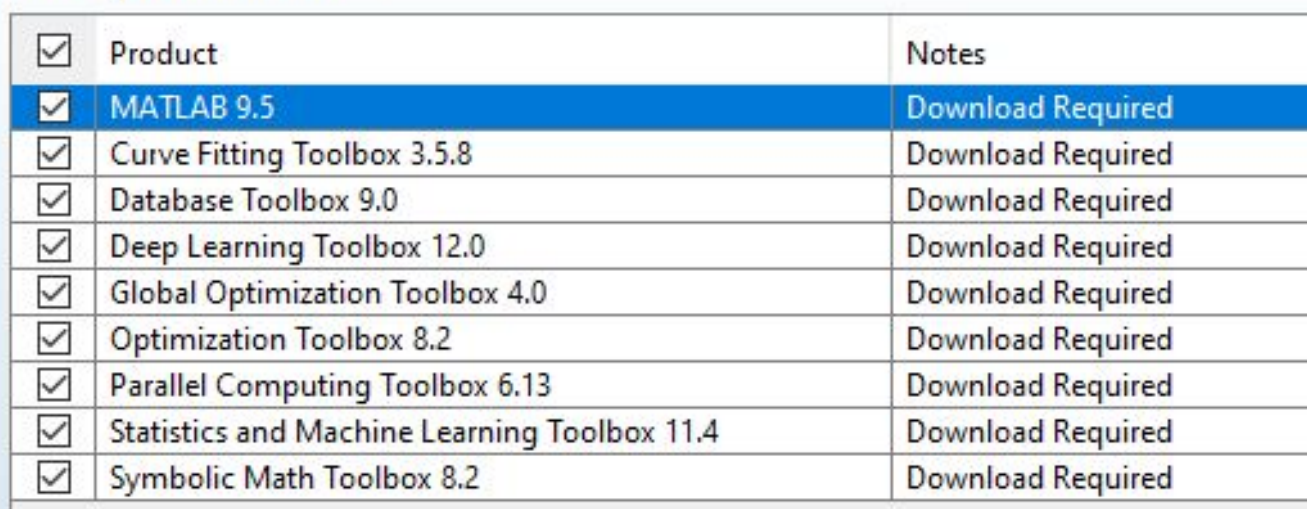

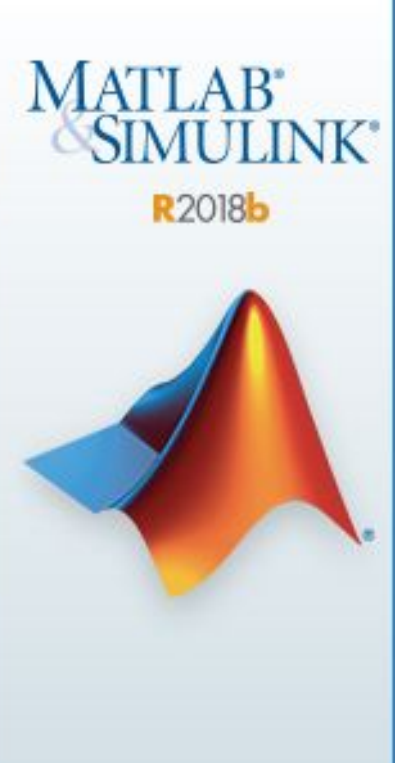

 $\Box$ 

 $\times$ 

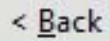

Cancel

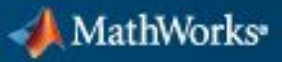

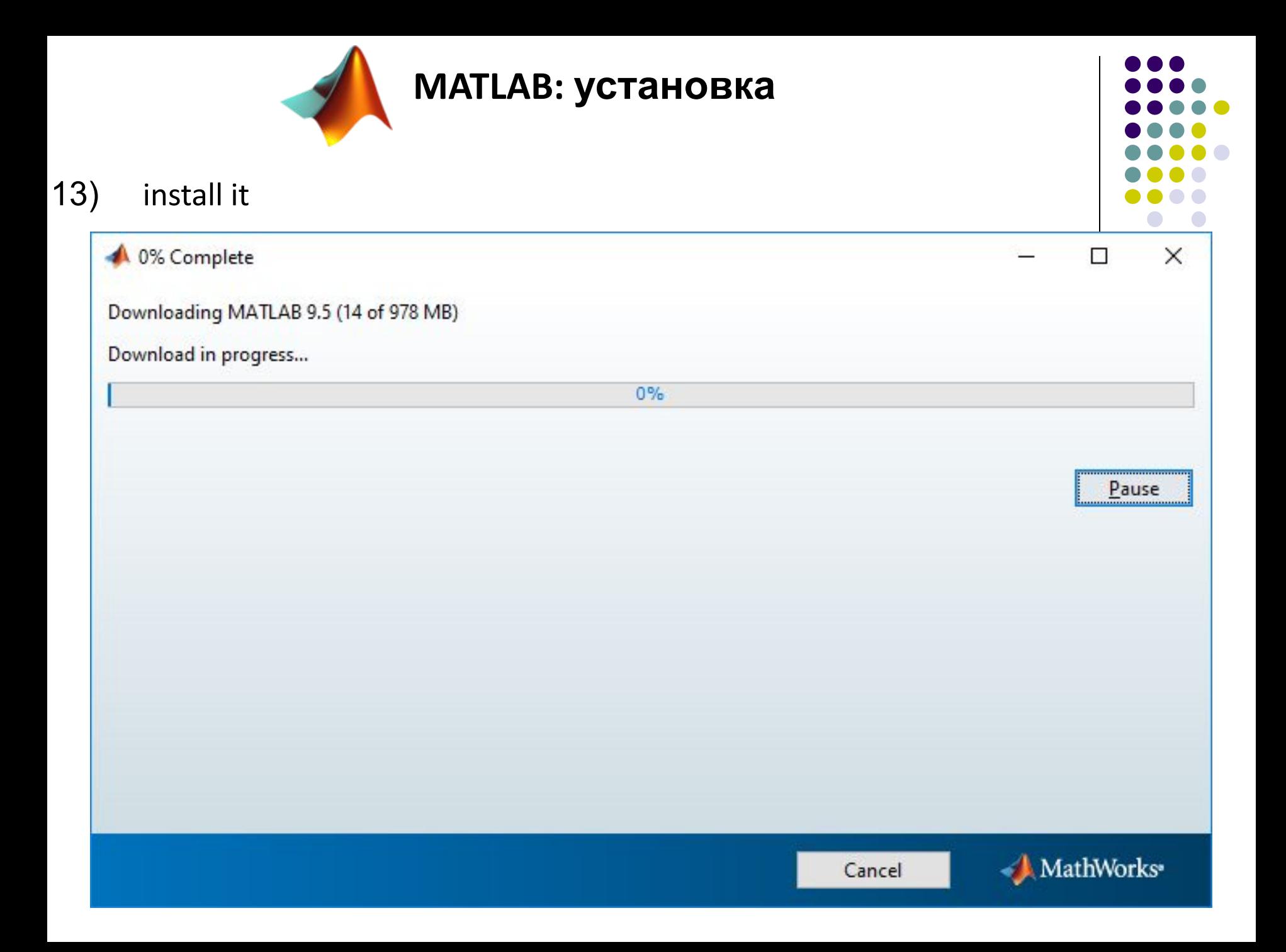

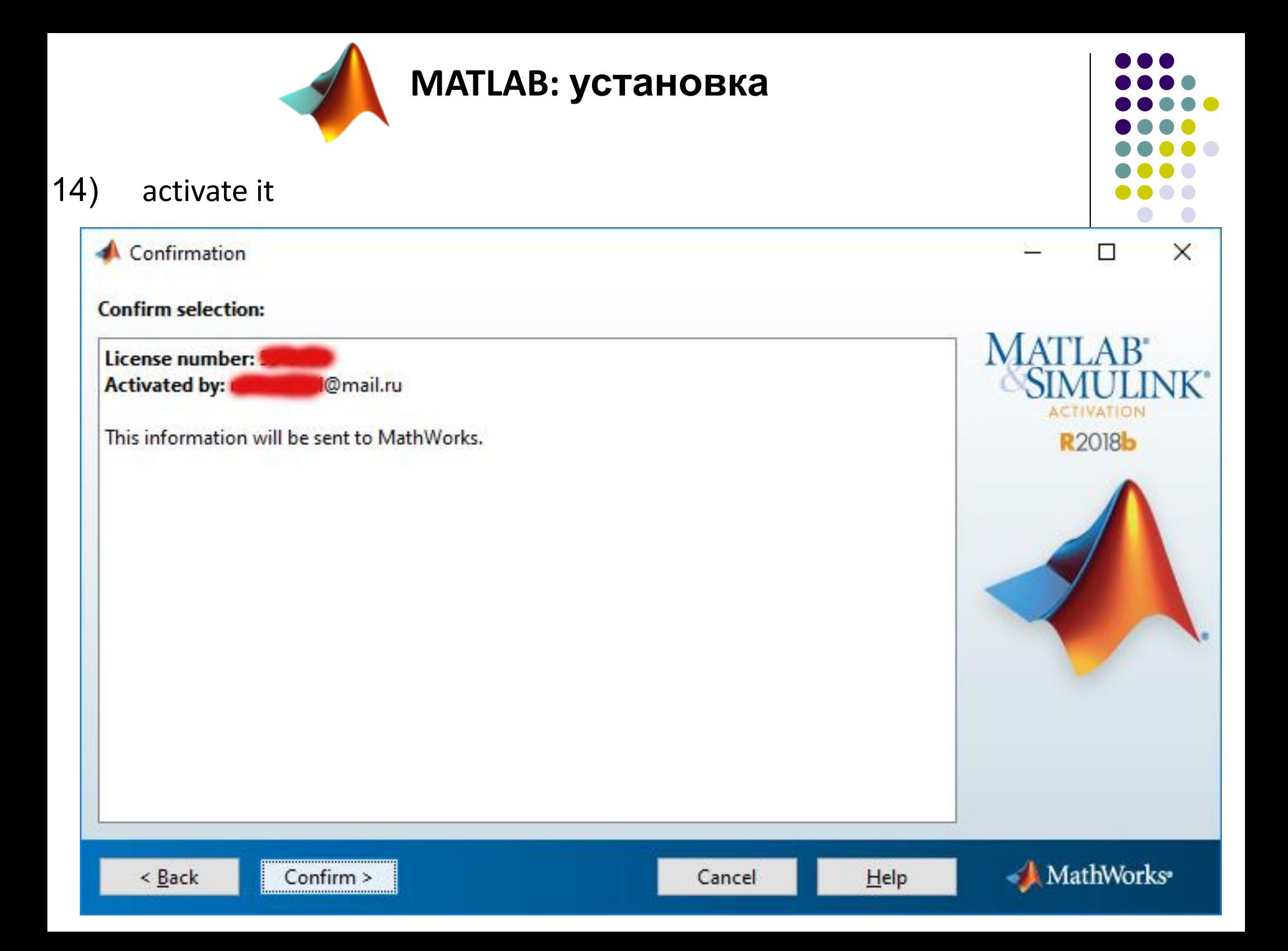

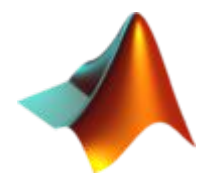

**MATLAB: изучение**

Можно, конечно, читать старые книжки по старым версиям. А можно пройти туториал на сайте (do u speak english?): MATLAB

#### **Learn MATLAB Now**

Learn core MATLAB functionality with this free, interactive, self-paced course.

**Get Started** »

### **My Courses**

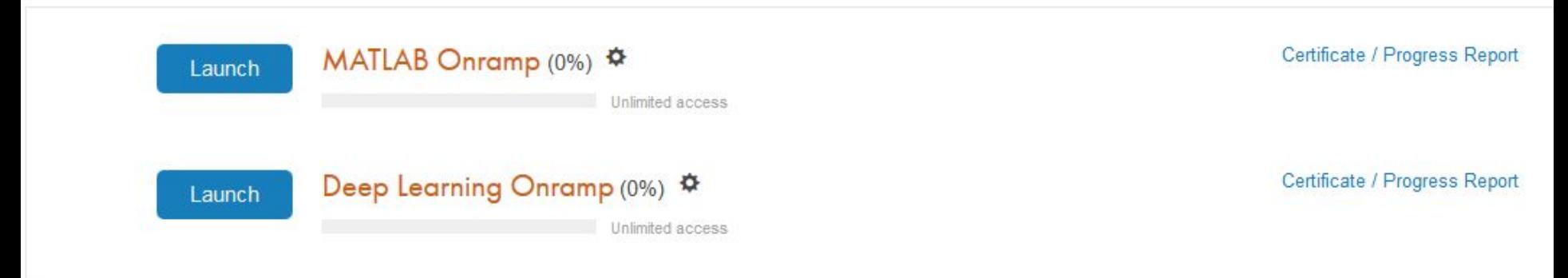

 $\mathcal{P}$ Ready to get more out of MATLAB? Continue building your MATLAB skills with MATLAB Fundamentals

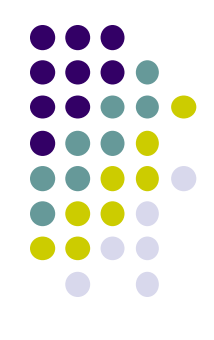

**MATLAB: изучение** 

#### **MATLAB Onramp**

1. Course Overview

Familiarize yourself with the course.

**Course Overview** 

#### 2. Commands

Enter commands in MATLAB to perform calculations and create variables.

**Entering Commands Storing Data in Variables** Using Built-in Functions and Constants Desktop Overview

3. Vectors and Matrices Create MATLAB variables that contain multiple elements.

Manually Entering Arrays Creating Evenly-Spaced Vectors **Array Creation Functions** 

#### 4. Importing Data

Bring data from external files into MATLAB.

Saving and Loading Variables **Import Tool** 

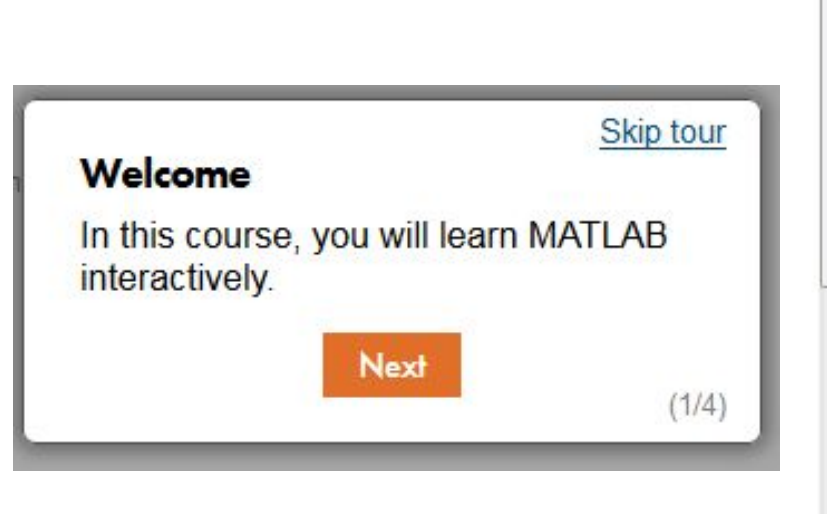

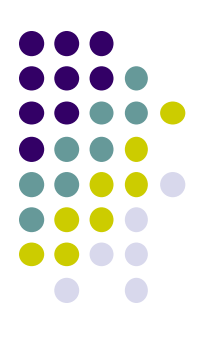

First time here?

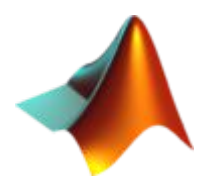

**МАТLАВ: задание 1** 

пройти ВЕСЬ курс MATLAB Onramp отсюда:

https://matlabacademy.mathworks.com/?s tid=dl mlac

и прислать на почту или показать скриншот прогресса курса на 100%.

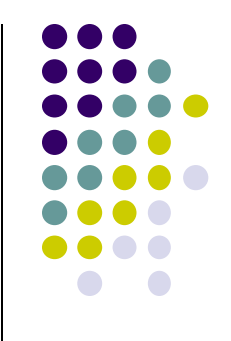

### **Источники**

1)MATLAB [Электронный ресурс] / Википедия, последнее обновление страницы – 13 сентября 2019. – URL: https://ru.wikipedia.org/wiki/MATLAB

2)Официальный сайт MATLAB [Электронный ресурс] / The MathWorks, Inc., 1994-2019. – URL: https://www.mathworks.com/

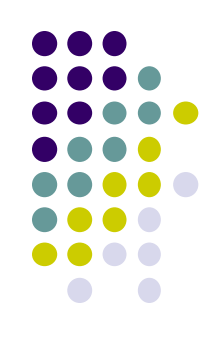